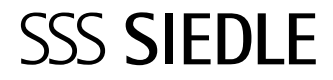

Programmeerhandleiding **DoorCom analoog**

والمستملص سيستبيا

**DCA 650-02**

Handmatige eerste configurati[e](#page-2-0) [3](#page-2-0) Deelnemerconfiguratie wijzigen [7](#page-6-0)

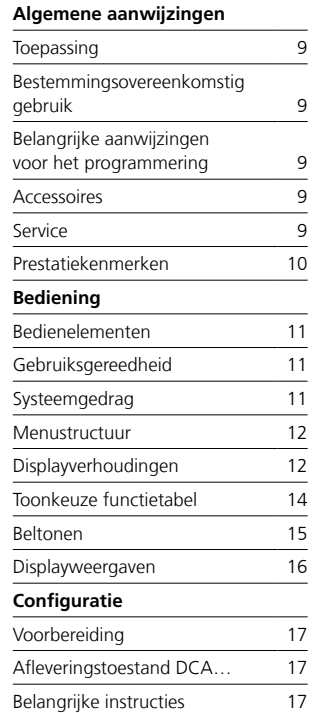

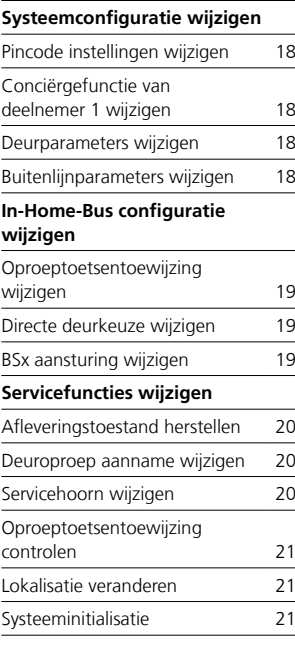

<span id="page-2-0"></span>Handmatige eerste configuratie

Voor het gebruik van de DCA… dient minimaal een DCA-deelnemer volgens de hierna volgende procedure te worden geconfigureerd:

• Taal van het bedienoppervlak wijzigen

• Nieuwe deelnemers handmatig aanmelden (incl. oproeptoetsentoewijzing, optioneel met binnenstation dat parallel wordt opgeroepen)

Wordt slechts een deelnemer in de DCA… benodigd, dan kan de configuratie van de in de DCA… voorbereide deelnemer 1 (TLN 1) direct via "Deelnemerconfiguratie wijzigen" worden doorgevoerd.

<span id="page-2-1"></span>De oproeptoetsentoewijzing kan voor bestaande deelnemers via het menu "In-Home-Functie" worden doorgevoerd/gewijzigd.

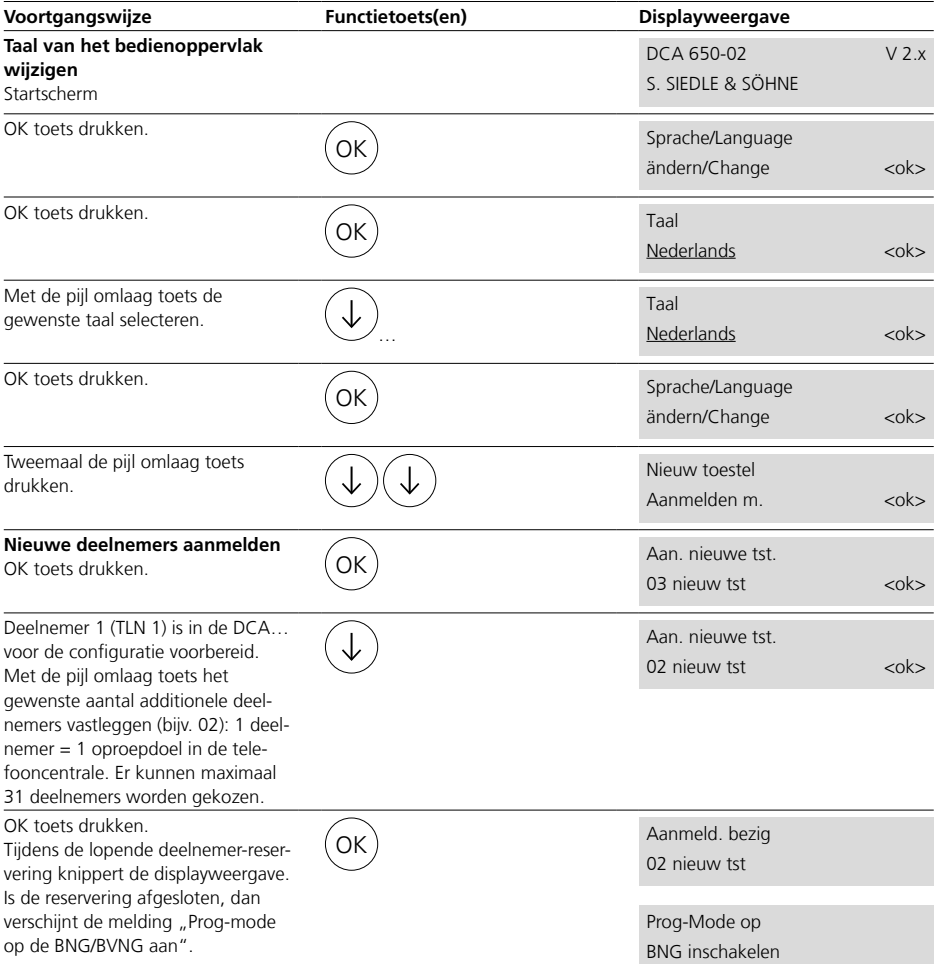

<span id="page-3-0"></span>Handmatige eerste configuratie

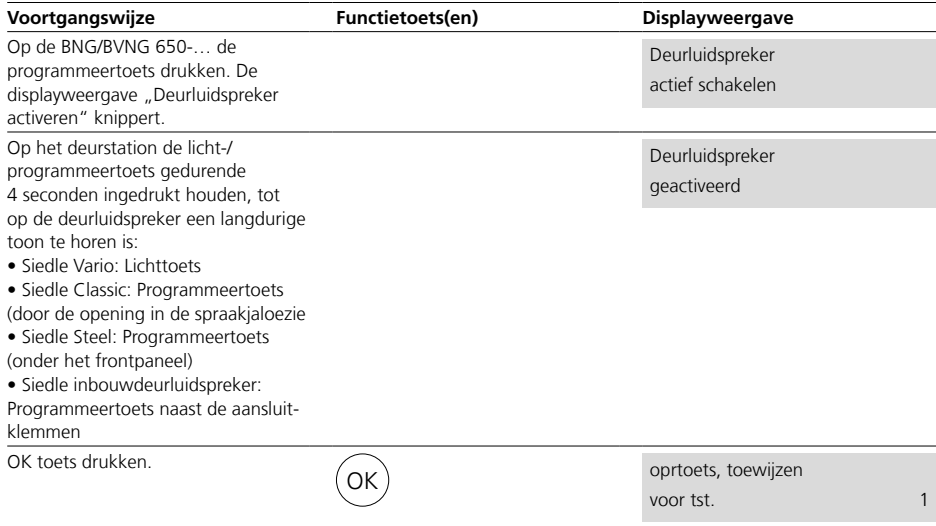

# **Optioneel**

# **(Paralleloproep inrichten)**

Indien met deze DCA-deelnemer een binnenstation parallel dient te worden gebeld, dan moet deze bij de handmatige programmering nu worden ingericht. Via de handmatige programmering kan slechts een binnenstation per DCA-deelnemer worden ingericht. Parallelle Video-Binnenstations hebben hier een additionele verzorging nodig.

#### **Binnenstations met hoorn**

Op de eerste Bus-Telefoon die geprogrammeerd dient te worden, de hoorn opnemen. Licht-toets gedurende 4 seconden ingedrukt houden. In de hoorn is een lange signaaltoon te horen. Er bestaat een spraakverbinding naar het deurstation. Het binnenstation is nu in de programmeermode.

# **Hoorn niet ophangen!**

#### **Binnenstation zonder hoorn**

• Apparaatserie Standaard/Comfort: Lichttoets gedurende 4 seconden ingedrukt houden. Een lange signaaltoon klinkt en de toets mute-schakeling knippert. Er bestaat een spraakverbinding naar het deurstation. Het binnenstation is nu in de programmeermode.

# **Voortgangswijze Functietoets(en) Displayweergave** • Apparaatserie Basic: Spreektoets gedurende 4 seconden ingedrukt houden. Een lange signaaltoon klinkt en de toets mute-schakeling knippert. Er bestaat een spraakverbinding naar het deurstation. Het binnenstation is nu in de programmeermode. **Oproeptoets/deelnemertelefoonnummer toewijzen** • Deurstation met oproeptoetsen BTM 650-…: Op het deurstation de gewenste oproeptoets gedurende 4 seconden ingedrukt houden, tot door de deurluidspreker een lange toon te horen is. • Deurstation met Codeslot-Module DRM 611-… en Bus-Interface-Module BIM 650-…: Op het deurstation het gewenste telefoonnummer 1-8-cijferig (1-99999999) invoeren. Wanneer het gewenste deelnemer-telefoonnummer werd ingevoerd, de toets met het belsymbool op de COM 611-.. drukken. Op de deurluidspreker is een lange toon te horen. Klinkt in plaats hiervan een negatieve bevestigingstoon (korte serie van 3 gelijke tonen), dan dient deze handeling te worden herhaald! • Deurstation met voorgeconfigureerde Display-Oproep-Module DRM 612-… en Bus-Interface-Module BIM 650-…: Op het deurstation de gewenste naam met de beide pijltoetsen kiezen. Wanneer de geselecteerde naam in de display staat, de OK toets op de DRM 612-... drukken. Op de deurluidspreker is een lange toon te horen. Klinkt in plaats hiervan een negatieve bevestigingstoon (korte serie van 3 gelijke tonen), dan dient deze handeling te worden herhaald! Nr. dir. opr. 1999. 1999. 1999. 1999. 1999. 1999. 1999. 1999. 1999. 1999. 1999. 1999. 1999. 1999. 1999. 1999. 1 – kok> kok> kok> kok

Handmatige eerste configuratie

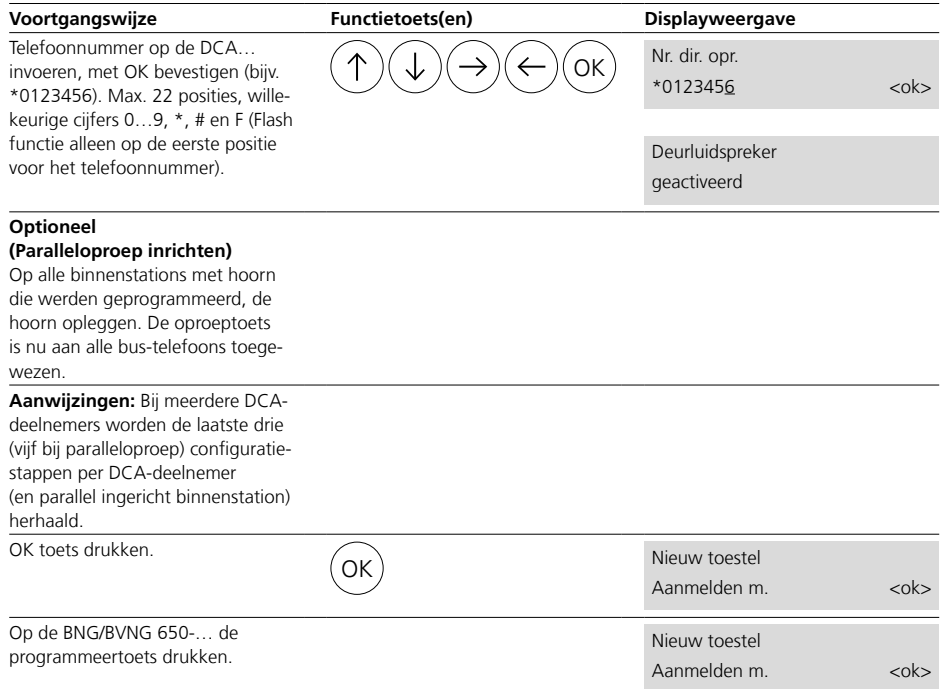

<span id="page-6-0"></span>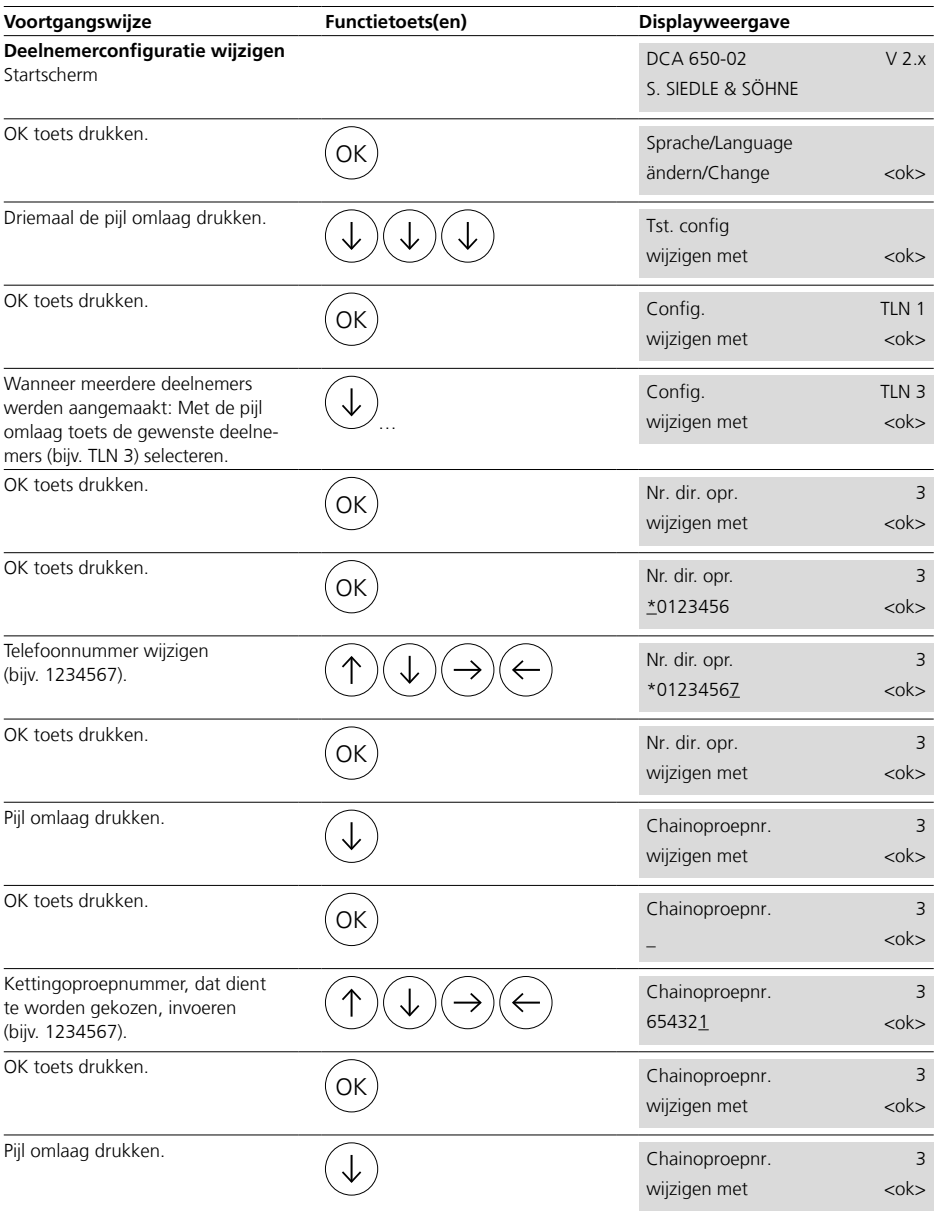

Deelnemerconfiguratie wijzigen

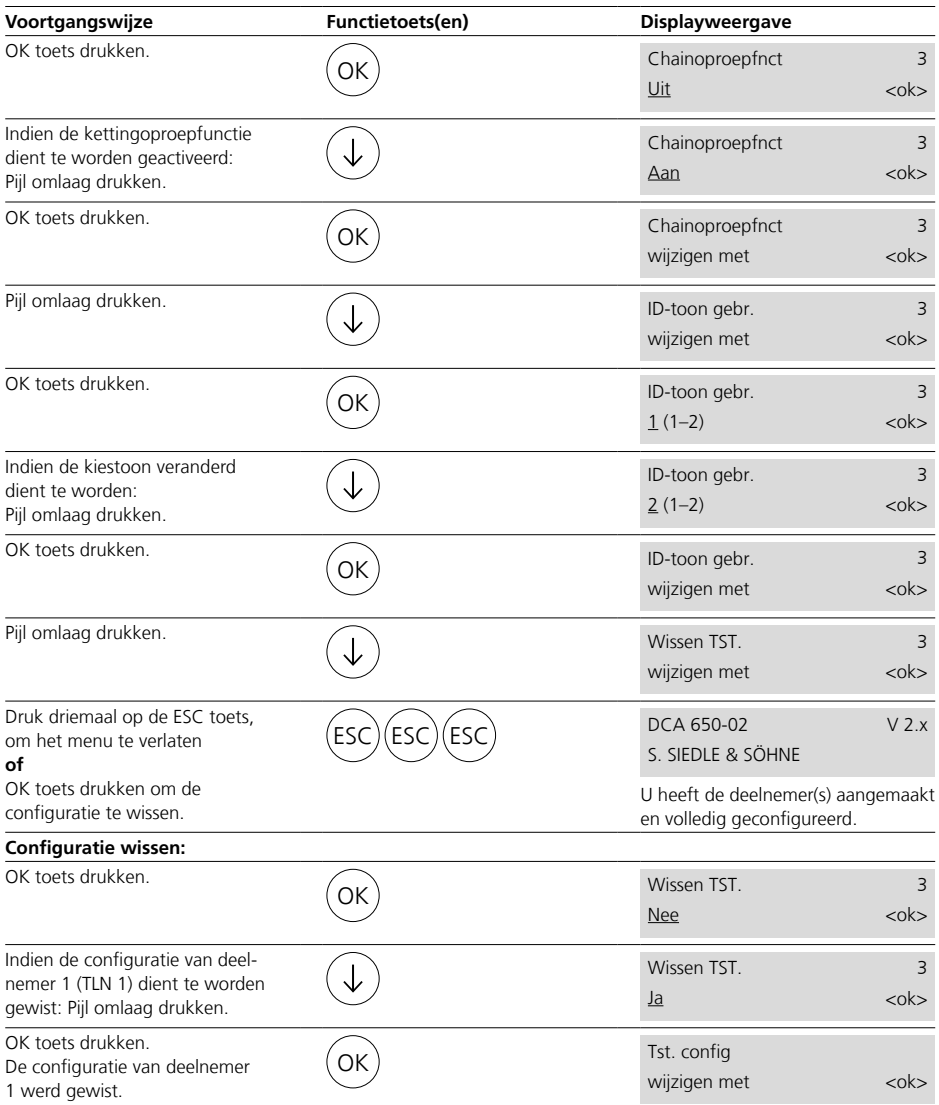

#### <span id="page-8-0"></span>**Toepassing**

DoorCom Analoog in de schakelbordbehuizing als interface voor de Siedle In-Home-Bus, verbindt het deurspraaksysteem met telefooncentrales via de analoge aansluiting van de installatie.

#### **Bestemmingsovereenkomstig gebruik**

• Dit apparaat mag uitsluitend voor het gebruik op de Siedle In-Home-Bus, zoals in dit document, in de bijbehorende productinformatie, en in het systeemhandboek In-Home-Bus in de meest actuele uitgaven beschreven, worden ingebouwd of gebruikt.

• Dit apparaat is bedoeld voor het gebruik op telefooncentrales met een analoge telefoonaansluiting en dient derhalve voor de communicatie via publieke telefoonnetwerken.

• De DCA 650-… kan in de landen DE, GB, FR, IT, NL, DK, CH en AT gebruikt worden en moet altijd op een genormeerde a/b-uitgang aangesloten zijn.

## **Belangrijke aanwijzingen voor het programmering**

• De configuratie van de DCA 650-… is zowel handmatig als ook met de Bus-Programmeersoftware BPS 650-… mogelijk. Let u a.u.b.op, dat additionele deelnemers (oproepdoelen) verder handmatig via de DCA-… moeten worden aangemaakt.

• Deze programmeerhandleiding richt zich uitsluitend op de handmatige programmering van de DoorCom Analog® DCA 650… en vervult en wordt vervuld door de productinformatie DoorCom-Analog DCA 650-…

• Dit document vult de productinformatie en programmeerhandleiding voor de accessoire DoorCom® schakel-afstandstuur-interface DCSF 600-0 aan en wordt hierdoor ook aangevuld.

#### **Accessoires**

Schakel-/afstandsbesturingsinterface DCSF 600-…: De DCSF 600-0 is een accessoire voor de inbouw in de DCA 612-… of DCA 650-… voor de uitbreiding met 3 schakelingangen en 3 schakeluitgangen.

#### **Service**

Voor de aansprakelijkheid gelden de wettelijke bepalingen. Klantenservice Nederland: Tel. +31 30 2330500

Klantenservice België: Tel. +32 38 805600

<span id="page-9-0"></span>Prestatiekenmerken

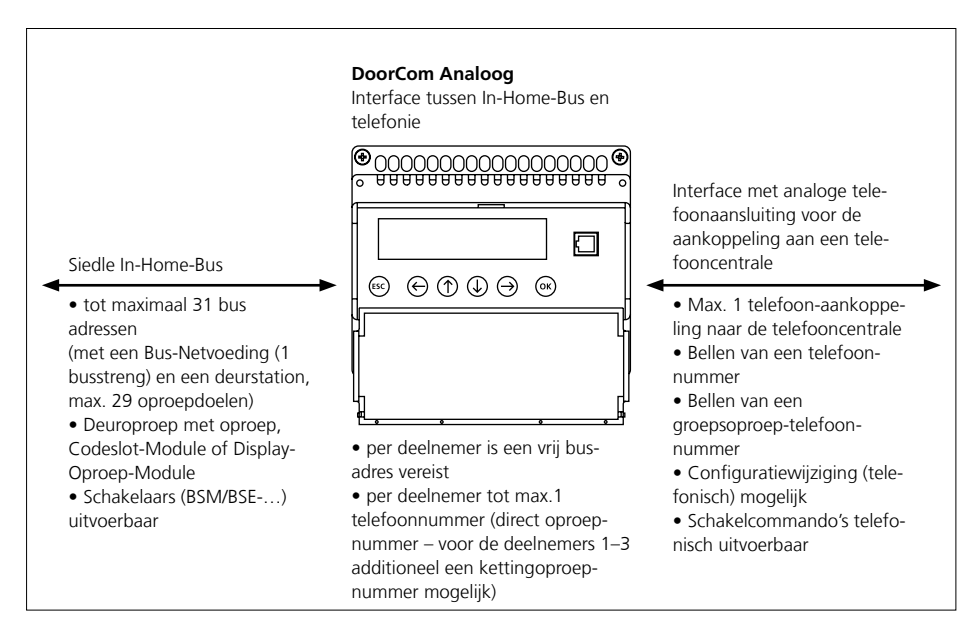

- Afhankelijk van de programmering en installatie-uitbouw tot maximaal 31 oproepdoelen
- Max. 6 stuurfuncties via BSM/BSE 650-… via DTMF-keuze uit te voeren
- Gerichte keuze van max. 3 deurluidsprekers zonder extra installatie
- Gerichte keuze van de laatst opgeroepen deur
- Configuratie direct op het apparaat via 6 toetsen en alfanumerieke display
- Volgende oproepmogelijkheden zijn toe te wijzen (telkens max. 22 posities):
- Directe oproepen:
- Gerichte toesteloproep
- Groepsoproep (afhankelijk van telefooninstallatie)
- Verzameloproepen (afhankelijk van telefooninstallatie)
- Oproep op intercom of naar de netlijn resp. mobiele telefoons
- Kettingoproep:
- Bij geen gehoor/in gesprek
- Systeemfuncties deuropener en licht via DTMF-keuze
- Deurautomatiekfunctie voor 1 oproepinvoer, met/zonder deuroproepsignalering
- Oproepomleiding naar centrale positie (conciërge)
- Dag-/nachtschakeling naar alternatieve oproepdoelen (afhankelijk van lokale telefooninstallatie)
- Apothekerschakeling
- Meerdere DCA's in één systeem resp. op één telefooninstallatie mogelijk
- Oproep- en gespreksduur instelbaar
- Oproeponderscheid voor deuroproepen van verschillende deurstations mogelijk (max. 2)
- Oproeponderscheid van verschillende oproepinvoeren mogelijk (max. 2)
- Activeerbare PIN-beveiliging voor bijv. programmering, deuropener, schakelfunctie en functie-activering
- Tijdgestuurde activering/deactivering van bijv. deurautomatiek, oproepomleiding, dag-/nachtschakeling etc. via accessoire DCSF 600-… en lokale tijdklok mogelijk
- Stekkerbus voor HT 811-… servicehoorn

# <span id="page-10-0"></span>**Bediening** Bedienelementen

De display en de toetsen bevinden zich onder de behuizingsdeksel. De behuizingsdeksel is door te trekken aan de bovenste rand te openen.

# **Gebruiksgereedheid**

De DCA 650-… is gereed voor gebruik wanneer de statusweergave getoond wordt (ca. 10 seconden na het inschakelen van de spanningsverzorging):

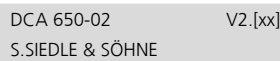

# **Systeemgedrag**

Wordt in een programmeermenu langer dan 10 minuten niets ingevoerd, dan wisselt de DCA 650-… automatisch terug naar de startweergave. Niet opgeslagen invoeren gaan verloren.

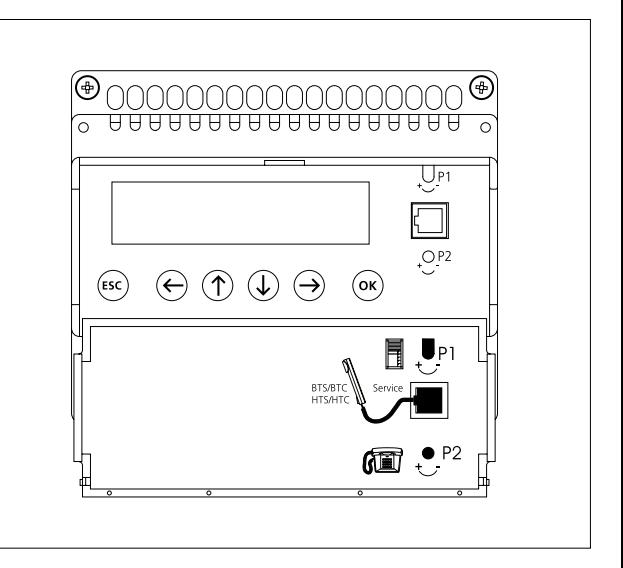

# **Toetsenfuncties**

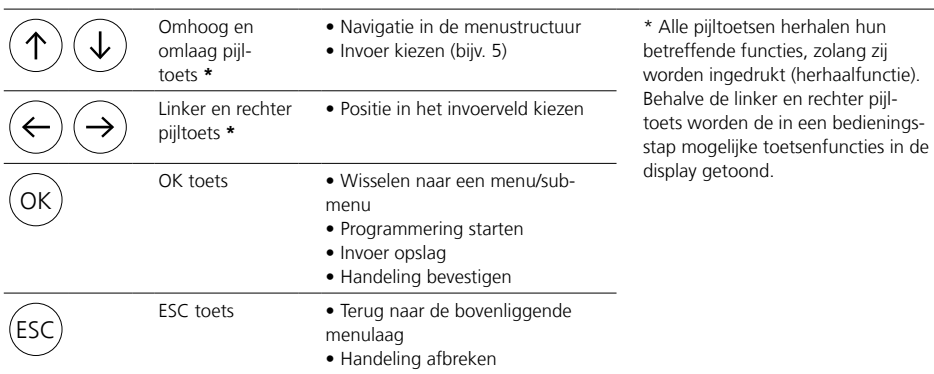

# **Volumeregeling**

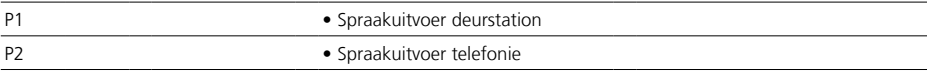

**Bus**

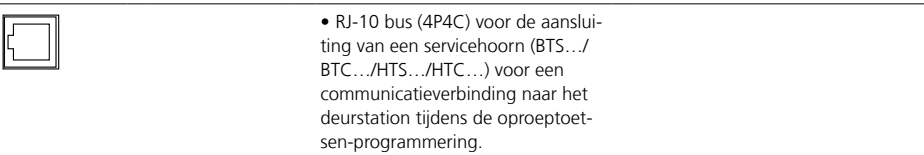

# <span id="page-11-0"></span>**Bediening** Menustructuur

### **Displayverhoudingen**

De weergave van de menu- en submenulaag is oneindig en herhaalt zich bij veelvuldig drukken van de omhoog resp. omlaag pijltoets.

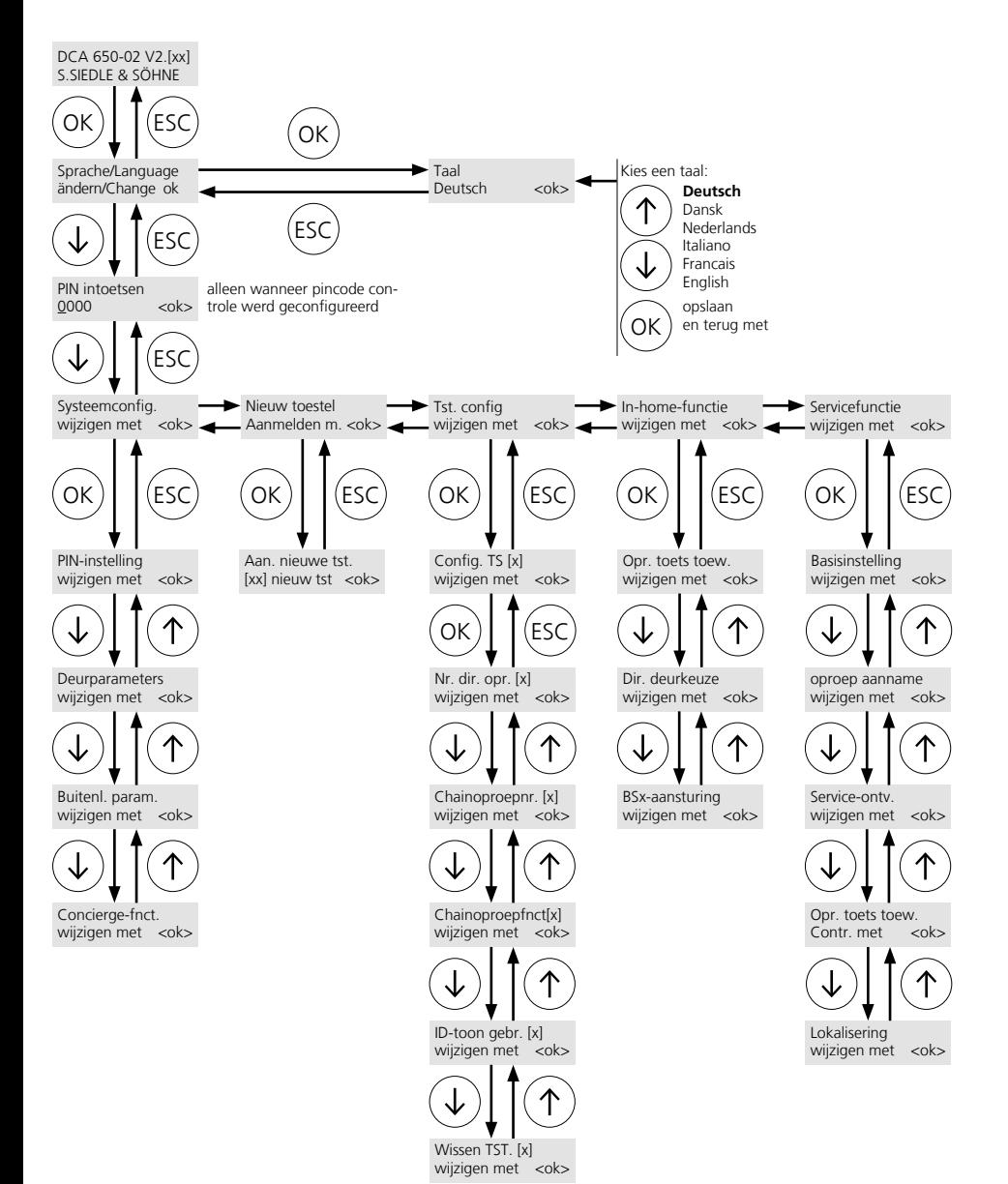

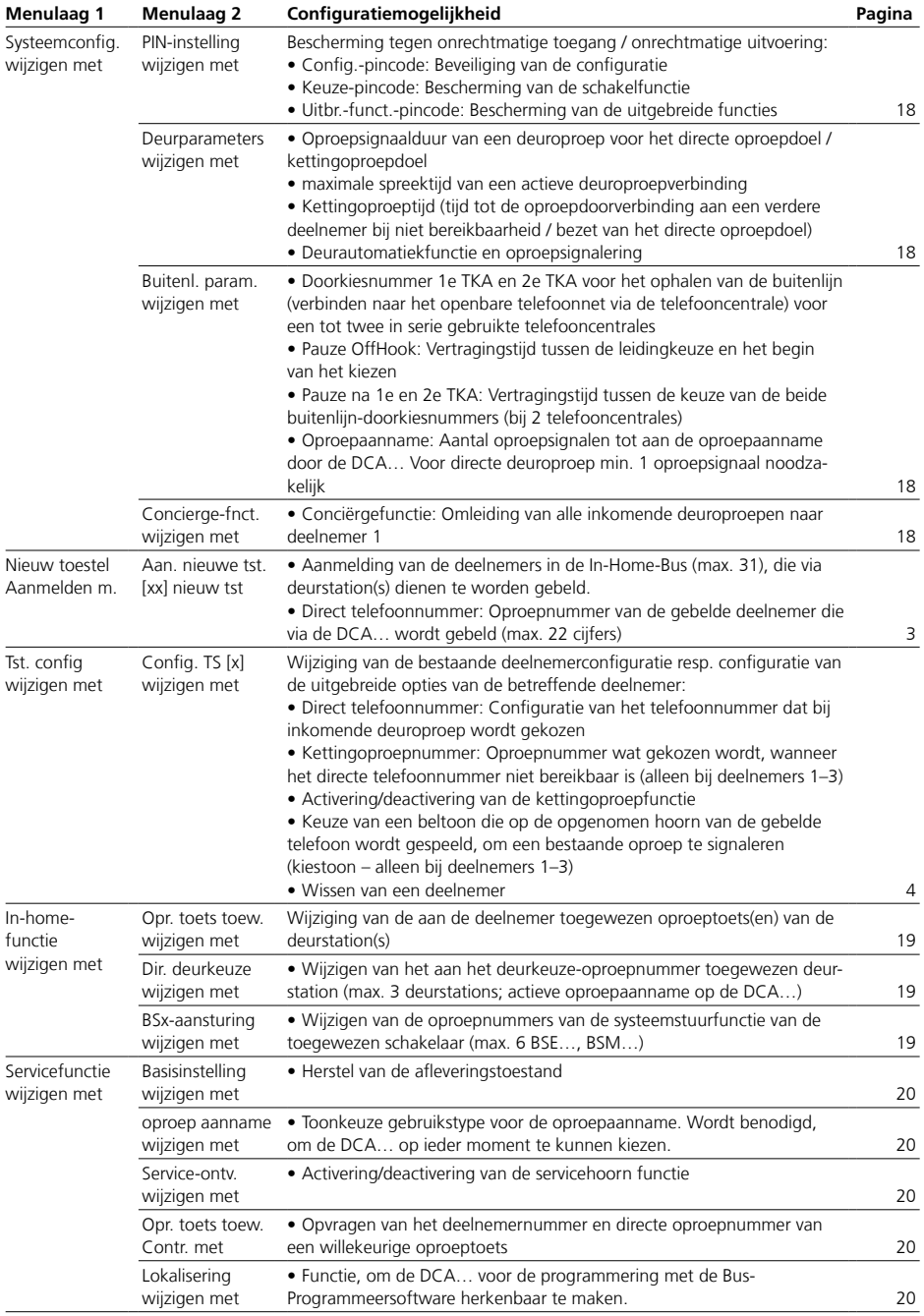

<span id="page-13-0"></span>De DCA… moet altijd worden gekozen om besturingsfuncties uit te voeren.

Alternatief kunnen tijdens of na een actieve gespreksverbinding met bestaande verbinding naar de DCA… functies worden uitgevoerd. De configuratie van de functies geschiedt op basis van de toonkeuze (bijv. #61 voor deuropener activeren) van het toonkeuze-principe.

# **Uitvoerbare functies via toonkeuze**

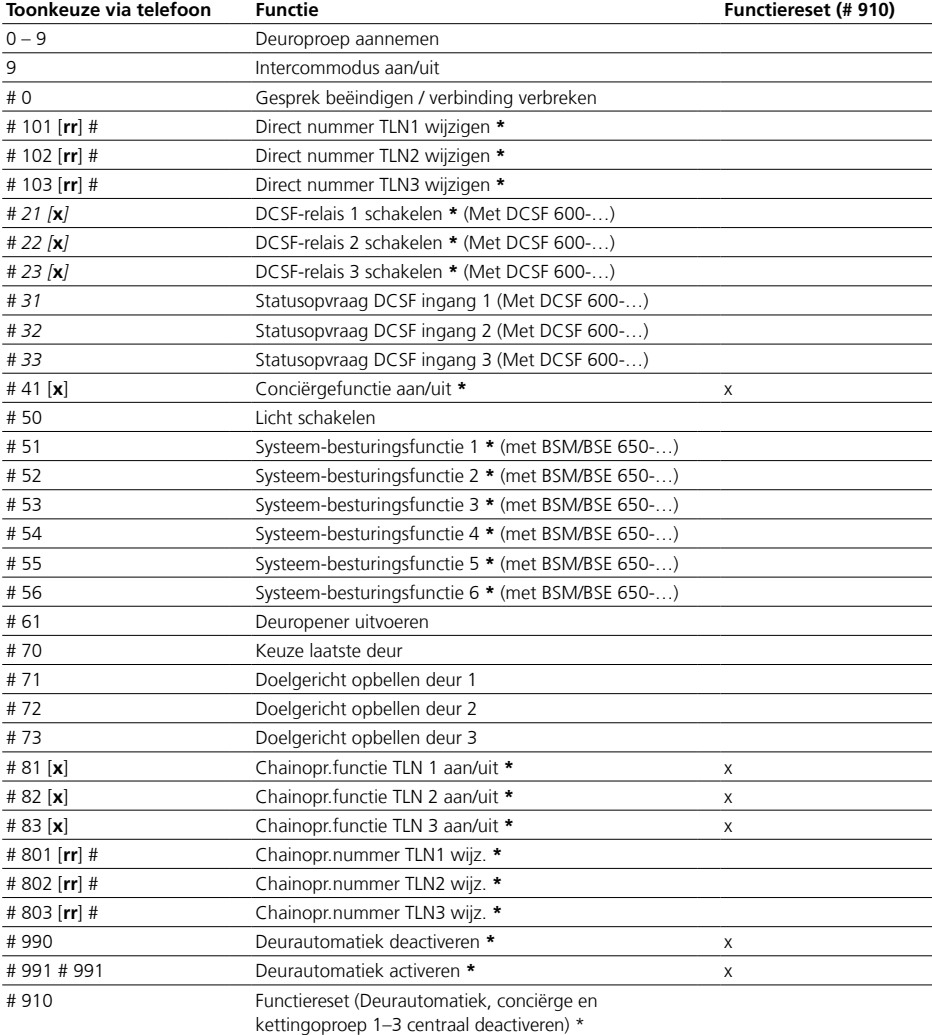

 $[x]$ : 0 = uit, 1 = aan

[rr] = nieuw telefoonnummer

\* PIN-bescherming mogelijk (Uitbr.-funct.-pincode)

<span id="page-14-0"></span>Tonen en series van tonen, die bij de bediening van de DCA… in de telefoonhoorn te horen zijn:

# **Kiestoon 1**

# **Kiestoon 2**

Als herkenningstoon van een binnenkomende deuroproep kan per deurstation naar keuze kiestoon 1 of kiestoon 2 worden geconfigureerd. Wordt via de telefoon een verbinding naar de DCA… opgebouwd dan wordt altijd kiestoon 1 uitgegeven.

# **Speciale kiestoon 1**

#### **Speciale kiestoon 2**

Bij actiefschakeling van de uitgebreide functies wordt kiestoon 1 vervangen door de speciale kiestoon 1 en kiestoon 2 vervangen door de speciale kiestoon 2.

Uitgebreide functies zijn (zie toonkeuze-functietabel):

- # 101–103… Direct oproepnummer TLN[x] wijzigen
- # 21–23… DCSF relais [x] schakelen (alleen met DCSF 600-0)
- # 41… Conciërgefunctie aan/uit
- # 51–56… Systeemfunctie [x] (alleen via BSM/BSE 650-…)
- # 81–83… Kettingoproepfunctie TLN [x] aan/uit
- # 801-803… Kettingoproepnummer TLN [x] wijzigen
- # 990–991… Deurautomatiek deactiveren/activeren
- # 910 Functiereset van de uitgebreide functies

## **Activatie**

# **Passieftoon**

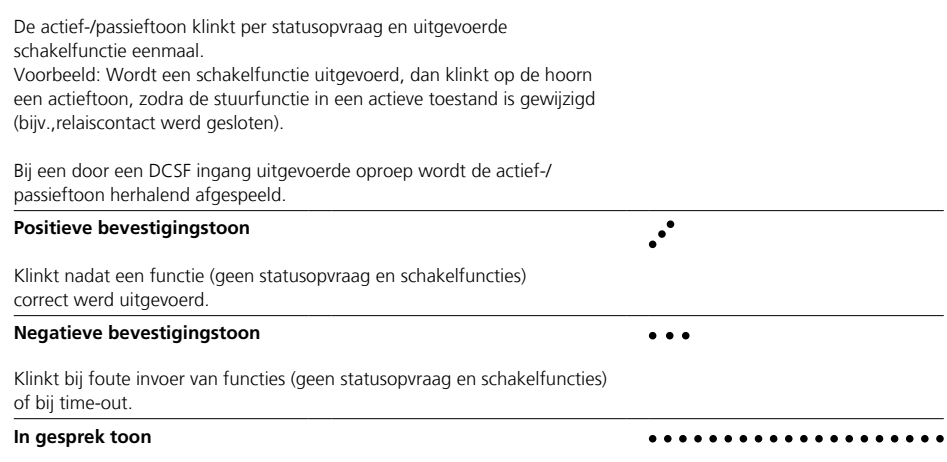

 $\ddot{\cdot}$ 

 $\ddotsc$ 

 $\bullet$ 

 $\ddot{\phantom{a}}$ 

 $\ddotsc$ 

 $\dddot{\bullet}$  .  $\ddot{\bullet}$  .

Klinkt na verbreken van verbinding (bijv. Time-out, uitgevoerd door overschrijden van de geconfigureerde maximale gesprekstijd).

# <span id="page-15-0"></span>**Bediening** Displayweergaven

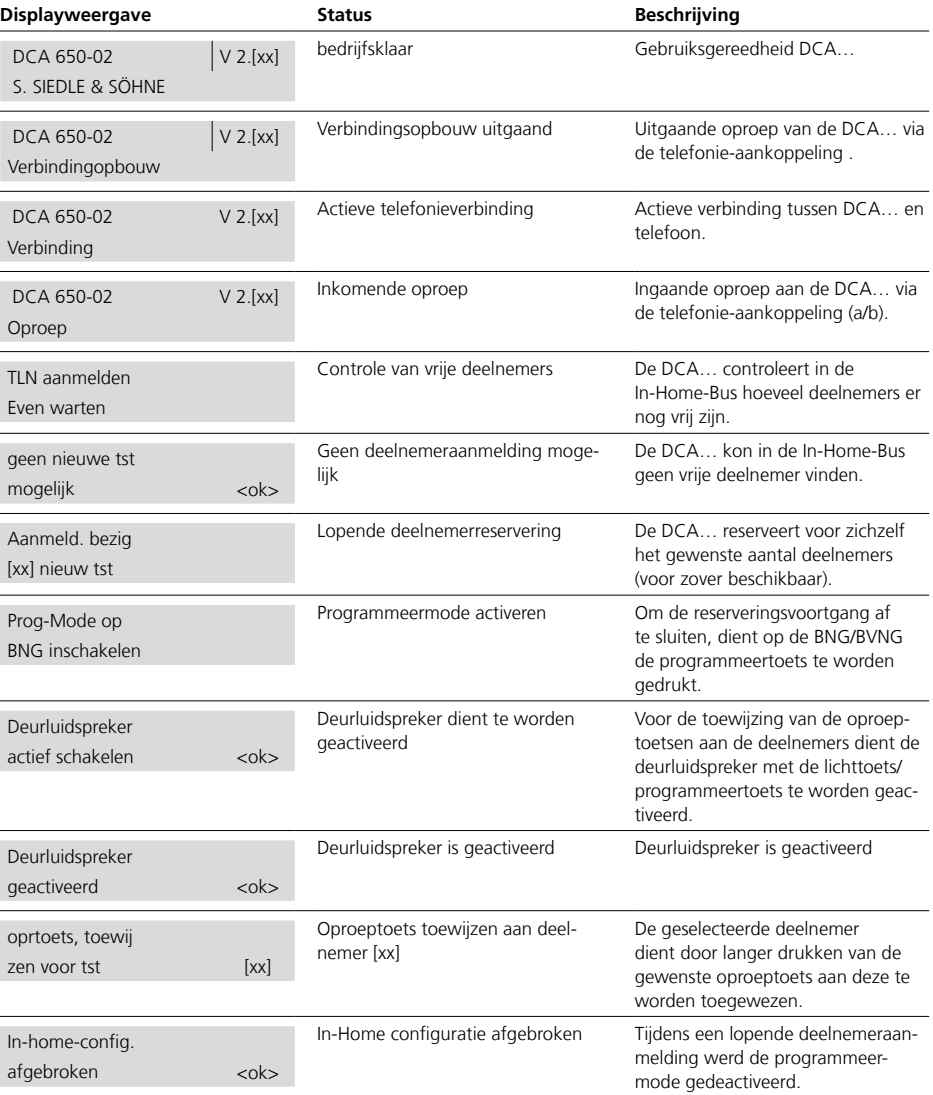

#### <span id="page-16-0"></span>**Voorbereiding**

• Bij handmatige programmering: De In-Home-Bus en alle oproepdoelen in de TC-installatie zijn geconfigureerd en gereed voor gebruik.

• Bij programmering met de Bus-Programmeersoftware: De In-Home-Bus is gereed voor de ingebruikname en alle oproepdoelen in de TC-installatie zijn geconfigureerd en gereed voor gebruik.

• De DCA… is via de klemmenaansluiting La/Lb met de analoge nevenpositie van een TC-installatie verbonden die de volgende configuratie bereid stelt:

- Gebruikstype: Telefoon (geen fax, …)

- AAN: Toonkeuze-

keuzemogelijkheid (ook in het lopende gesprek) - UIT: Direct ophalen van de bui-

tenlijn (autom. verbinding van de buitenlijn bij het opnemen van de hoorn)

- UIT: Ontvangst van verzameloproepen aan de kant van de TC-installatie

- UIT: Ontvangst van buitenlijnoproepen (bij geactiveerde DCAoproepaanname)

• In verbinding met een Display-Oproep-Module DRM 612-… kunnen oproepdoelen via een telefooncentrale of nevenposities van een telefooncentrale worden gebeld. Voor deze functie is de BIM 650-02 vereist. De keuze van de oproepdoelen van de telefooncentrale geschiedt via een lijst met namen, die in de DRM 612-…zijn opgeslagen. Voor de programmering van de DCA… dienen op de DRM 612-… alle namen te zijn opgeslagen. Programmering en bediening zijn beschreven in de productinformatie DRM 612-….

• In verbinding met een

COM 611-… kunnen oproepdoelen via een telefooncentrale of nevenposities van een telefooncentrale worden gebeld. Voor deze functie is de BIM 650-02 vereist. De keuze van de oproepdoelen van de telefooncentrale geschiedt via het toetsenbord. De bediening is beschreven in de productinformatie COM 611-….

#### **Afleveringstoestand DCA…**

- Menutaal: Nederlands
- Configuratie pincode: 0000
- (D.w.z. pincode beveiliging is inactief)
- Doeloproeptijd: 40 sec. (15–90 sec.)
- Kettingoproeptijd: 20 sec. (10-40
- sec.)
	- Max. spreektijd: 3 min. (1-5 min.)
	- Buitenlijn ophalen met cijfer: 0
	- Pauze OffHook: 1 sec. (1, 2, 3 sec.)
	- Oproepaanname (van de DCA): Inactief
	- Deurautomatiekfunctie: Inactief
	- Conciërgefunctie: Inactief
	- Deuroproepaanname: Met toonkeuze (via willekeurige toonkeuze tekens 0–9 op de telefoon)

• Deelnemer 1 (TLN 1) is in de DCA voor de configuratie voorbereid

#### **Belangrijke instructies**

• De configuratie van de DCA 650-… is zowel handmatig als ook met de bus-programmeersoftware BPS 650-… mogelijk. Let u a.u.b.op, dat additionele deelnemers (oproepdoelen) verder handmatig via de DCA-… moeten worden aangemaakt.

• Per busstreng kan altijd slechts een DCA-… gelijktijdig worden geconfigureerd.

• De DCA-… kan via een pincode tegen onrechtmatige toegang worden beschermd.

• Voor het gebruik, dient op de DCA… minstens deelnemer 1 (TLN 1) volledig te zijn geconfigureerd.

• Indien via de DCA… meerdere oproepdoelen tegelijkertijd worden gebeld, dient dit in de TC-installatie te worden geconfigureerd (bijv. groepsoproep).

• Indien de DCA… via de TC-installatie gebeld moet kunnen worden, om via de telefoon op ieder moment schakelfuncties, uitgebreide functies uitvoeren of de configuratie van de DCA... te kunnen wijzigen. moet in de DCA… de oproepaanname worden geactiveerd.

• Voor de eerste op de DCA… aangemaakte deelnemer (TLN 1) kunnen additioneel de conciërgefunctie en deurautomatiekfunctie worden geactiveerd.

• Voor de deurautomatiekfunctie (automatisch drukken van de deuropener na geslaagde deuroproep) kan de deur naar keuze met of zonder akoestische belsignaaluitvoer worden geconfigureerd.

• Worden meerdere deurstations ingezet, dan kunnen aan de in de DCA… aangemelde deelnemers verdere oproeptoetsen van de andere deurstations via het submenu "Oproeptoetsentoew. wijzigen met" worden toegewezen.

• De menu's "Ingangsconfiguratie" en "Uitgangsconfiguratie" worden alleen getoond, wanneer de DCA… met het accessoire "DoorCom Schakel-/Afstandbesturings Interface DCSF 600-0" werd uitgebreid.

• Kettingoproepnummers kunnen alleen voor de deelnemers 1–3 worden geprogrammeerd.

• Om een latere uitbreiding van de installatie mogelijk te maken, dienen alleen de daadwerkelijk toegewezen deelnemers in de DCA… te zijn aangemeld.

• Max. 3 deurluidsprekers kunnen via het doorkiessysteem worden aangestuurd.

• Om op de DCA… de directe deurkeuze via telefoon te kunnen gebruiken, dient op de DCA… de oproepaanname te zijn geconfigureerd.

• Wordt de deuroproepaanname "zonder toonkeuze gekozen, dan zijn op de DCA… vanwege deze gebruiksmode de functies "Belsignaalduur" en "Kettingoproepfunctie" gedeactiveerd en kunnen niet worden geconfigureerd.

• Wordt een deelnemer gewist, dan schuiven navolgende deelnemers op naar de vrij gekomen deelnemerplaats. Bij deelnemer 1 wordt alleen zijn configuratie gewist. Het deelnemernummer zelf blijft behouden. Voorbeeld met 3 deelnemers: Wordt deelnemer 2 gewist, dan wordt deelnemer 3 inclusief zijn configuratie naar de deelnemerplaats van deelnemer 2 verschoven.

### <span id="page-17-0"></span>**Pincode instellingen wijzigen**

#### **Voortgangswijze**

**1** Menu "Systeemconfig." oproepen. 2 Submenu "PIN-instelling" oproepen. **3** Gewenste pincode wijzigingsfunctie (config.pincode, keuze pincode, uitbr.funct. pincode) oproepen.

#### **Aanwijzing**

Pincode "0000" betekent, dat de pin beveiliging inactief is.

- **4** Nieuwe pin invoeren.
- **5** Invoer met OK opslaan. **6** Verdere pincodes zoals voorheen

wijzigen of driemaal ESC toets drukken om het menu te verlaten.

# **Conciërgefunctie van deelnemer 1 wijzigen**

#### **Voortgangswijze**

**1** Menu "Systeemconfig." oproepen.

2 Functie "Conciërge-funct." oproepen.

**3** Conciërgefunctie van deelnemer 1 met pijl omlaag op "Uit" of "Aan" instellen.

**4** Invoer met OK opslaan.

**5** Druk tweemaal op de ESC toets, om het menu te verlaten.

# **Deurparameters wijzigen**

#### **Voortgangswijze**

- **1** Menu "Systeemconfig." oproepen. 2 Submenu "Deurparameters" oproepen. **3** Functie "Deur oproepsign" oproepen. **4** Belsignaalduur in seconden invoeren. **5** Invoer met OK opslaan. **6** Functie "max. spreektijd" oproepen. **7** Nieuwe maximale spreektijd invoeren. **8** Invoer met OK opslaan. **9** Functie "Chainoproeptijd" oproepen. **10** Kettingoproeptijd in seconden invoeren. **11** Invoer met OK opslaan. 12 Submenu "Deurautom.tst 1" oproepen. **13** Functie "Deurautom.vrijg" oproepen. **14** Deurautomatiekvrijgave met pijl omlaag op "toegestaan" of "geblokkeerd" instellen.
- **15** Invoer met OK opslaan.

# **Aanwijzing**

De punten 16–21 allen configureren, wanneer de deurautomatiekvrijgave in punt 14 op "toegestaan" werd gezet.

16 Functie "Deurautom.sign." oproepen.

**17** Deurautomatiek-signaal met pijl omlaag op "met oproep" of "zonder opr." instellen.

**18** Invoer met OK opslaan. **19** Functie "Deuraut.functie"

oproepen.

**20** Deurautomatiekfunctie met pijl omlaag op "Uit" of "Aan" instellen. 21 Invoer met OK opslaan

**22** Druk viermaal op de ESC toets, om het menu te verlaten.

#### <span id="page-17-1"></span>**Buitenlijnparameters wijzigen**

**Voortgangswijze**

**1** Menu "Systeemconfig." oproepen. 2 Submenu "Buitenl.param." oproepen. **3** Functie "Buitenl. 1 TCI" oproepen. **4** Buitenlijncijfer voor het kiezen van de buitenlijn met pijl omlaag selecteren. **5** Keuze met OK toets opslaan. **6** Functie "Buitenl. 2 TCI" oproepen. **7** Buitenlijncijfer voor het kiezen van de buitenlijn met pijl omlaag selecteren. **8** Keuze met OK toets opslaan. **9** Functie "Pauze offHook" oproepen. **10** Pauzetijd in seconden (1–3) met

pijl omlaag selecteren. **11** Keuze met OK toets opslaan. **12** Functie "Pauze na 1e TCI" oproepen. **13** Pauzetijd in seconden (1–3) met pijl omlaag selecteren.

**14** Keuze met OK toets opslaan.

#### **Aanwijzing**

De punten 15–17 alleen configureren, wanneer een tweede nageschakelde telefooncentrale/ telefonie-gateway aanwezig is (telefooncentrale op telefooncentrale/ telefonie-gateway).

**15** Functie "Pauze na 2e TCI" oproepen.

**16** Pauzetijd in seconden (1–3) met pijl omlaag selecteren.

**17** Keuze met OK toets opslaan.

**18** Functie "Oproepaanname" oproepen.

**19** Aantal oproepsignalen tot aan de oproepaanname met pijl omlaag selecteren.

**20** Keuze met OK toets opslaan. **21** Druk driemaal op de ESC toets, om het menu te verlaten.

## <span id="page-18-0"></span>**Oproeptoetsentoewijzing wijzigen**

# **Voortgangswijze**

1 Menu "In-home-functie" oproepen.

2 Submenu "Opr.toets toew." oproepen.

**3** Functie "Opr.toets [x]" met gewenste deelnemer selecteren en met OK toets openen.

**4** Op de BNG/BVNG 650-… de programmeertoets drukken. **5** Op het deurstation de licht-/

programmeertoets gedurende 4 seconden ingedrukt houden, tot op de deurluidspreker een langdurige toon te horen is.

**6** OK toets drukken.

**7** Op het deurstation de gewenste oproeptoets gedurende 4 seconden ingedrukt houden, tot door de deurluidspreker een lange toon te horen is.

**8** OK toets drukken.

**9** Verdere oproeptoetstoewijzingen zoals voorheen wijzigen of driemaal ESC toets drukken om het menu te verlaten.

# **Directe deurkeuze wijzigen**

#### **Voortgangswijze**

1 Menu "In-home-functie" oproepen.

2 Functie "Dir. deurkeuze" met OK toets openen.

**3** Cijfercombinatie voor de deurkeuze met pijl omlaag selecteren. **4** Keuze met OK toets opslaan.

**5** Op de BNG/BVNG 650-… de pro-

grammeertoets drukken.

**6** Op het deurstation de licht-/ programmeertoets gedurende 4 seconden ingedrukt houden, tot op de deurluidspreker een langdurige toon te horen is.

**7** OK toets drukken.

**8** Deurkeuze #[xx] opslaan met OK toets bevestigen.

**9** Op de BNG/BVNG 650-… de programmeertoets drukken.

**10** OK toets drukken.

**11** Druk driemaal op de ESC toets, om het menu te verlaten.

# **BSx aansturing wijzigen**

### **Voortgangswijze**

**1** Menu "In-home-functie" oproepen.

**2** Functie "BSx-aansturing" met OK toets openen.

**3** Cijfercombinatie voor de BSx aansturing met pijl omlaag selecteren. **4** Keuze met OK toets opslaan.

**5** Op de BNG/BVNG 650-… de programmeertoets drukken.

**6** Op het deurstation de licht-/ programmeertoets gedurende 4 seconden ingedrukt houden, tot op de deurluidspreker een langdurige toon te horen is.

**7** Op de gewenste BSM/BSE 650-… de programmeertoets drukken.

**8** OK toets drukken.

**9** Stuurfunct. #[xx] opslaan met OK toets bevestigen.

**10** Druk driemaal op de ESC toets, om het menu te verlaten.

#### <span id="page-19-0"></span>**Afleveringstoestand herstellen**

#### **Voortgangswijze**

1 Menu "Servicefunctie" oproepen. 2 Functie "Basisinstelling" met OK toets openen.

**3** Afleveringstoestand met pijl omlaag op "Ja" instellen.

**4** Keuze met OK toets opslaan. **5** De afleveringstoestand werd

hersteld.

**6** Druk tweemaal op de ESC toets, om het menu te verlaten.

#### **Deuroproep aanname wijzigen**

#### **Voortgangswijze**

1 Menu "Servicefunctie" oproepen. **2** Functie "oproep aanname" met OK toets openen.

**3** Deuroproepaanname met pijl omlaag op "met DTMF" of "zonder DTMF" instellen.

**4** Keuze met OK toets opslaan.

**5** Druk tweemaal op de ESC toets,

om het menu te verlaten.

#### <span id="page-19-1"></span>**Servicehoorn wijzigen**

#### **Voortgangswijze**

1 Menu "Servicefunctie" oproepen. 2 Functie "Service-ontv." met OK toets openen.

**3** Deuroproepaanname met pijl

omlaag op "Aan" of "Uit" instellen.

**4** Keuze met OK toets opslaan.

**5** Druk tweemaal op de ESC toets, om het menu te verlaten.

# <span id="page-20-0"></span>**Oproeptoetsentoewijzing controlen**

# **Voortgangswijze**

**1** Menu "Servicefunctie" oproepen. 2 Functie "Opr.toets toew." met OK toets openen.

**3** Op het deurstation de gewenste oproeptoets drukken.

**4** In de display van de DCA… worden de bijbehorende deelnemernummers en directe telefoonnummers getoond.

**5** Verdere oproeptoetstoewijzingen zoals voorheen wijzigen of tweemaal de ESC toets drukken om het menu te verlaten.

# **Lokalisatie veranderen**

### **Voortgangswijze**

**1** Menu "Servicefunctie" oproepen. **2** Submenu "Lokalisering" met OK toets openen.

**3** .. ID sturen Ja" met OK toets bevestigen.

**4** De DCA… stuurt zijn ID naar de In-Home-Bus.

**5** Op de BNG/BVNG 650-… wordt het deuropenercontact uitgevoerd. **6** Druk tweemaal op de ESC toets,

om het menu te verlaten.

# **Systeeminitialisatie**

Afhankelijk van de systeemconfiguratie in de In-Home-Bus, kan door de DCA… een systeeminitialisatie worden gevraagd (bijv. na het terugzetten in de afleveringstoestand).

# **Belangrijk!**

Voert u de systeeminitialisatie alleen door, wanneer u via de display op de DCA… daartoe wordt gevraagd.

## **Voortgangswijze**

**1** Wanneer de melding verschijnt, In-Home-Bus systeem onveranderd laten.

**2** Verzorgingsspanning van de BNG/ BVNG 650-… uitschakelen.

**3** Toets "Prog.mode" op de BNG/ BVNG 650-… drukken en ingedrukt houden.

**4** Verzorgingsspanning van de BNG/ BVNG 650-… weer inschakelen.

# **Aanwijzing**

Afhankelijk van de systeemomvang benodigd het systeem opstarten op de BNG/BVNG 650-… min. 30 seconden. Indien gereed voor gebruik, knippert de LED 1 kort (20 ms) en blijft lang uit (1 s).

**5** Indien de BNG/BVNG 650-… gereed is voor gebruik, de toets "Prog.mode" op de BNG/ BVNG 650-… weer loslaten.

De geheugeninhoud van de BNG/ BVNG 650-… wordt volledig gewist en het gehele systeem wordt opnieuw geïnitialiseerd.

S. Siedle & Söhne Telefon- und Telegrafenwerke OHG

Postfach 1155 78113 Furtwangen Bregstraße 1 78120 Furtwangen

Telefon +49 7723 63-0 Telefax +49 7723 63-300 www.siedle.de info@siedle.de

© 2001/06.19 Printed in Germany Best. Nr. 210009293-00 NL